# **PASCO**

# **Lampe de serre (Grow Light) PS-3347**

# **Articles fournis dans l'emballage**

- lampe de serre Grow Light
- câble « Power Out »
- câble USB
- rallonge de câble USB
- adaptateur de courant USB

## **Pour commencer**

### **Équipement exigé**

- appareil //control.Node (PS-3232)
- serre EcoChamber (ME-6667)
- logiciel SPARKvue or PASCO Capstone
- 1. Boucher un orifice dans le couvercle de la serre EcoChamber avec un bouchon à un seul trou de petite taille (inclus avec la serre).
- 2. Insérer le poteau dans le trou dans le bouchon pour monter la lampe de serre sur le dessus du couvercle de la serre EcoChamber. Orienter la lampe de serre de façon à ce que les bras ne couvrent pas les autres orifices dans le couvercle.
- 3. Raccorder la lampe de serre à un port « Power Out » dans l'appareil //control.Node à l'aide du câble inclus. Bien enfoncer la prise dans chaque port jusqu'à ce qu'on entende un déclic.

4. Brancher la lampe de serre au secteur avec l'adaptateur de courant et le câble USB inclus.

**AVERTISSEMENT** : Les DEL vont s'allumer à pleine intensité quand la lampe serra branchée.

- Ne jamais regarder directement les DEL.
- Ne jamais toucher les DEL. Elles sont brûlantes!
- 5. Allumer l'appareil //control.Node et le connecter au logiciel SPARKvue ou PASCO Capstone.

**Remarque** : Les DEL de la lampe de serre s'éteindront quand vous allumerez l'appareil //control.Node.

- 6. Dans le logiciel, ouvrir l'outil « **Code** » et choisir le groupe « **Hardware** ». Prendre le bloc *set grow light* et le faire glisser dans l'espace de travail.
- 7. Saisir une valeur entre 0 et 10 pour régler la luminosité des DEL rouges (R) et celle des DEL bleues (B).

# **Caractéristiques techniques**

1. **DEL**

La lampe de serre Grow Light comprend quatre DEL rouges et quatre DEL bleues, qu'il est possible de contrôler à l'aide d'un bloc dans l'outil « **Code** » de SPARKvue ou de PASCO Capstone.

#### **AVERTISSEMENT :**

- Ne jamais regarder directement les DEL.
- Ne jamais toucher les DEL. Elles sont brûlantes!

#### 2. **Poteau**

Utiliser le poteau pour monter la lampe de serre sur le couvercle de la serre. Insérer le poteau dans un bouchon à un seul trou de petite taille pour monter la lampe de serre sur le dessus du couvercle de la serre EcoChamber.

#### 3. **Port « Power Out »**

Ce port est utilisé pour contrôler la lampe de serre avec l'appareil //control.Node. Utiliser le câble inclus pour raccorder ce port à un port « Power Out » sur l'appareil //control.Node.

#### 4. **Port USB**

Ce port sert à assurer l'alimentation électrique de la lampe de serre. Utiliser le câble inclus pour raccorder ce port à l'adaptateur de courant USB.

# **Expériences en téléchargement**

Télécharger l'une des activités prêtes à être utilisées dans la bibliothèque d'expériences de PASCO pour le capteur pour serre. Ces expériences comprennent des documents modifiables destinés à être distribués aux élèves, ainsi que des instructions pour l'enseignant. Voir [pasco.com/freelabs/PS-3347](http://pasco.com/freelabs/PS-3347)[.](http://pasco.com/freelabs/PS-3347)

Si vous voulez expérimenter par vous-même, consultez l'aide en ligne dans les logiciels SPARKvue ou PASCO Capstone et faites des recherches sur les sujets qui vous intéressent.

#### **SPARKvue**

Dans le logiciel : aller au menu principal [[icon]] et choisir « **Help** ».

Sur Internet [: pasco.com/help/sparkvue](http://pasco.com/help/sparkvue)

#### **PASCO Capstone**

Dans le logiciel : dans la barre de menus, cliquer sur « **Help** », puis sélectionner « **PASCO Capstone Help** ».

Sur Internet [: pasco.com/help/capstone](http://pasco.com/help/capstone)

# **Spécifications et accessoires**

Vous trouverez à l'adresse [pasco.com/product/PS-3347](http://pasco.com/product/PS-3347) les spécifications de l'appareil et les accessoires disponibles. Vous y trouverez également des fichiers d'expériences à télécharger et des documents d'appoint.

# **Soutien technique**

Si vous avez besoin d'aide, notre soutien technique s'y connaît bien et est prêt à répondre à vos questions ou à vous aider à régler vos problèmes.

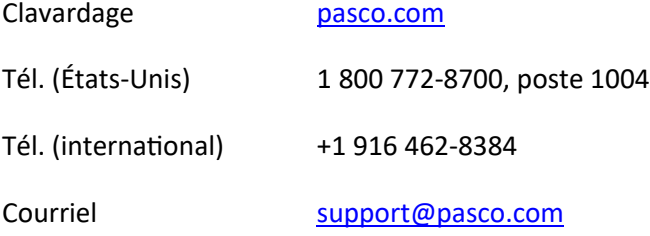

# **Informations réglementaires**

### **Garantie, droits d'auteur et marques de commerce**

### *Garantie restreinte*

Vous trouverez la description de la garantie pour ce produit à la page « Warranty and Returns » à l'adresse [www.pasco.com/legal.](http://www.pasco.com/legal)

### *Droits d'auteur*

Le présent document est protégé par le droit d'auteur et tous les droits sont réservés. Les organismes éducatifs à but non lucratif sont autorisés à reproduire ce manuel en tout ou en partie, pourvu que ces reproductions soient uniquement utilisées dans leurs laboratoires et salles de classe et ne soient pas revendues. Dans toutes les autres circonstances, il est interdit de reproduire ce document en tout ou en partie sans l'autorisation expresse de PASCO scientific.

### *Marques de commerce*

« PASCO » et « PASCO scientific » sont des marques de commerce ou des marques déposées de la société PASCO scientific aux États-Unis et dans d'autres pays. Tous les autres noms de marques, de produits ou de services sont susceptibles d'être des marques de commerce ou des marques de service et servent à identifier les produits et les services de leurs propriétaires respectifs. Pour en savoir plus, voir l'adresse [www.pasco.com/legal.](http://www.pasco.com/legal)

## *Fin de vie*

Cet appareil électronique est couvert par la réglementation sur les déchets et le recyclage du pays ou de la région où il est utilisé. C'est vous qui avez pour responsabilité de recycler vos appareils électroniques si le droit local vous y oblige afin de veiller à ce qu'il soit traité conformément aux dispositions de protection de la santé humaine et de l'environnement. Pour savoir où apporter cet appareil pour le recyclage, veuillez communiquer avec le service des déchets de votre localité ou de la localité où vous avez acheté le produit.

Le symbole « WEEE » (Waste Electronic and Electrical Equipment) de l'Union européenne sur le produit ou son emballage indique qu'il est interdit de jeter ce produit à la poubelle.

## *FCC*

Cet appareil est conforme à la partie 15 du règlement du FCC

Son utilisation exige le respect des deux conditions suivantes :

1) L'appareil ne produit pas d'interférences nocives.

2) L'appareil doit être compatible avec les interférences qu'il peut subir, y compris celles qui sont susceptibles d'entraver son bon fonctionnement.

## *CE*

Cet appareil a été testé et est considéré comme conforme aux exigences essentielles et autres dispositions pertinentes des directives de l'UE qui s'appliquent.